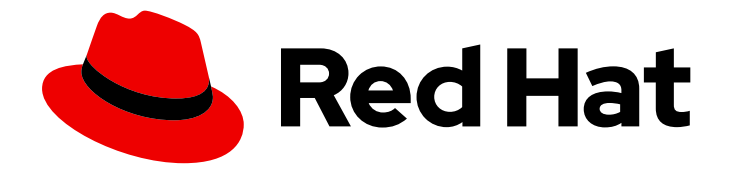

# Red Hat Data Grid 8.2

# Data Grid Spring Boot Starter

Use Data Grid with your Spring Boot project

Last Updated: 2023-11-23

Use Data Grid with your Spring Boot project

# Legal Notice

Copyright © 2023 Red Hat, Inc.

The text of and illustrations in this document are licensed by Red Hat under a Creative Commons Attribution–Share Alike 3.0 Unported license ("CC-BY-SA"). An explanation of CC-BY-SA is available at

http://creativecommons.org/licenses/by-sa/3.0/

. In accordance with CC-BY-SA, if you distribute this document or an adaptation of it, you must provide the URL for the original version.

Red Hat, as the licensor of this document, waives the right to enforce, and agrees not to assert, Section 4d of CC-BY-SA to the fullest extent permitted by applicable law.

Red Hat, Red Hat Enterprise Linux, the Shadowman logo, the Red Hat logo, JBoss, OpenShift, Fedora, the Infinity logo, and RHCE are trademarks of Red Hat, Inc., registered in the United States and other countries.

Linux ® is the registered trademark of Linus Torvalds in the United States and other countries.

Java ® is a registered trademark of Oracle and/or its affiliates.

XFS ® is a trademark of Silicon Graphics International Corp. or its subsidiaries in the United States and/or other countries.

MySQL<sup>®</sup> is a registered trademark of MySQL AB in the United States, the European Union and other countries.

Node.js ® is an official trademark of Joyent. Red Hat is not formally related to or endorsed by the official Joyent Node.js open source or commercial project.

The OpenStack ® Word Mark and OpenStack logo are either registered trademarks/service marks or trademarks/service marks of the OpenStack Foundation, in the United States and other countries and are used with the OpenStack Foundation's permission. We are not affiliated with, endorsed or sponsored by the OpenStack Foundation, or the OpenStack community.

All other trademarks are the property of their respective owners.

# Abstract

Quickly get your Spring Boot project up and running with a set of managed transitive dependencies that include everything your Spring Boot project needs to seamlessly interact with Data Grid. Note that while the Data Grid Spring Boot starter gives you a convenient way to get started with Spring Boot it is optional. To use Data Grid with Spring Boot you can simply add the dependencies you want.

# **Table of Contents**

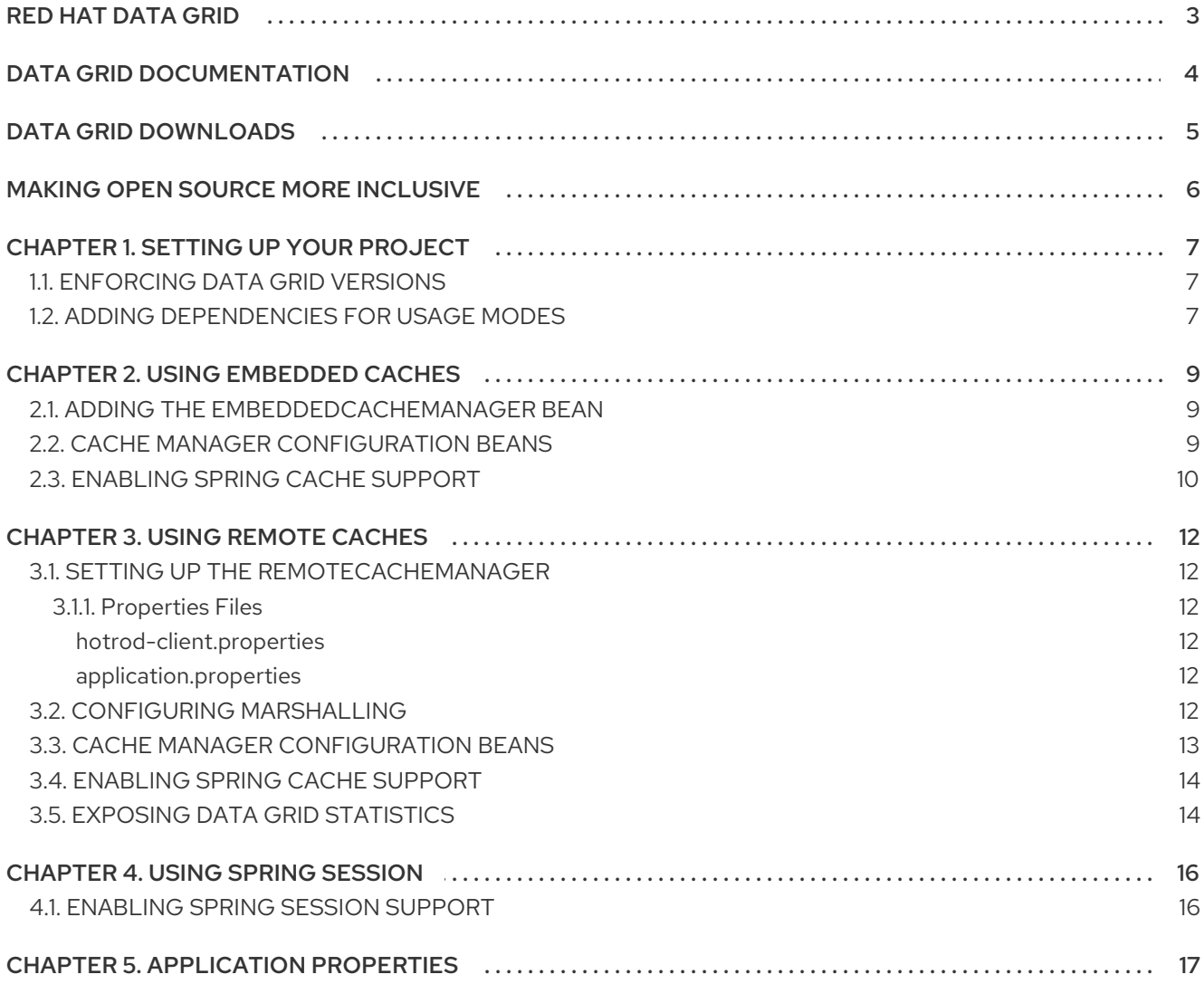

# RED HAT DATA GRID

<span id="page-6-0"></span>Data Grid is a high-performance, distributed in-memory data store.

#### Schemaless data structure

Flexibility to store different objects as key-value pairs.

#### Grid-based data storage

Designed to distribute and replicate data across clusters.

#### Elastic scaling

Dynamically adjust the number of nodes to meet demand without service disruption.

#### Data interoperability

Store, retrieve, and query data in the grid from different endpoints.

# DATA GRID DOCUMENTATION

<span id="page-7-0"></span>Documentation for Data Grid is available on the Red Hat customer portal.

- Data Grid 8.2 [Documentation](https://access.redhat.com/documentation/en-us/red_hat_data_grid/)
- Data Grid 8.2 [Component](https://access.redhat.com/articles/4933371) Details
- **•** Supported [Configurations](https://access.redhat.com/articles/4933551) for Data Grid 8.2
- Data Grid 8 Feature [Support](https://access.redhat.com/articles/5637681)
- Data Grid Deprecated Features and [Functionality](https://access.redhat.com/articles/5643591)

# DATA GRID DOWNLOADS

<span id="page-8-0"></span>Access the Data Grid Software [Downloads](https://access.redhat.com/jbossnetwork/restricted/listSoftware.html?product=data.grid&downloadType=distributions) on the Red Hat customer portal.

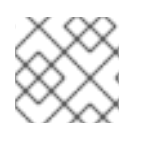

# NOTE

You must have a Red Hat account to access and download Data Grid software.

# MAKING OPEN SOURCE MORE INCLUSIVE

<span id="page-9-0"></span>Red Hat is committed to replacing problematic language in our code, documentation, and web properties. We are beginning with these four terms: master, slave, blacklist, and whitelist. Because of the enormity of this endeavor, these changes will be implemented gradually over several upcoming releases. For more details, see our CTO Chris Wright's [message](https://www.redhat.com/en/blog/making-open-source-more-inclusive-eradicating-problematic-language) .

# CHAPTER 1. SETTING UP YOUR PROJECT

<span id="page-10-0"></span>Add dependencies for the Data Grid Spring Boot Starter to your project.

# <span id="page-10-1"></span>1.1. ENFORCING DATA GRID VERSIONS

This starter uses a high-level API to ensure compatibility between major versions of Data Grid. However you can enforce a specific version of Data Grid with the **infinispan-bom** module.

## Procedure

Add **infinispan-bom** to your **pom.xml** file before the starter dependencies.

```
<properties>
 <version.infinispan>12.1.11.Final-redhat-00001</version.infinispan>
</properties>
<dependencyManagement>
  <dependencies>
    <dependency>
      <groupId>org.infinispan</groupId>
      <artifactId>infinispan-bom</artifactId>
      <version>${version.infinispan}</version>
      <type>pom</type>
      <scope>import</scope>
    </dependency>
    <dependency>
      <groupId>org.springframework.boot</groupId>
      <artifactId>spring-boot-starter-parent</artifactId>
      <version>${version.spring.boot}</version>
      <type>pom</type>
      <scope>import</scope>
    </dependency>
    <dependency>
      <groupId>org.infinispan</groupId>
      <artifactId>infinispan-spring-boot-starter</artifactId>
    </dependency>
  </dependencies>
</dependencyManagement>
```
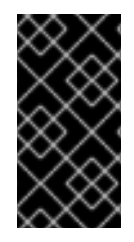

# IMPORTANT

The Data Grid Spring Boot starter uses different Spring Boot versions to other projects such as Red Hat OpenShift Application Runtimes. If you want to use a specific Spring Boot version for compatibility with other projects, you must add the correct dependency to your project.

# <span id="page-10-2"></span>1.2. ADDING DEPENDENCIES FOR USAGE MODES

Data Grid provides different dependencies for embedded caches and remote caches.

## Procedure

Add one of the following to your **pom.xml** file:

## Embedded caches

<dependency> <groupId>org.infinispan</groupId> <artifactId>infinispan-spring-boot-starter-embedded</artifactId> </dependency>

#### Remote caches

<dependency> <groupId>org.infinispan</groupId> <artifactId>infinispan-spring-boot-starter-remote</artifactId> </dependency>

# CHAPTER 2. USING EMBEDDED CACHES

<span id="page-12-0"></span>Embed Data Grid caches directly in your project for in-memory data storage.

# <span id="page-12-1"></span>2.1. ADDING THE EMBEDDEDCACHEMANAGER BEAN

Configure your application to use embedded caches.

#### Procedure

- 1. Add **infinispan-spring-boot-starter-embedded** to your project's classpath to enable Embedded mode.
- 2. Use the Spring **@Autowired** annotation to include an **EmbeddedCacheManager** bean in your Java configuration classes, as in the following example:

private final EmbeddedCacheManager cacheManager; @Autowired public YourClassName(EmbeddedCacheManager cacheManager) { this.cacheManager = cacheManager; }

You are now ready to use Data Grid caches directly within your application, as in the following example:

cacheManager.getCache("testCache").put("testKey", "testValue"); System.out.println("Received value from cache: " + cacheManager.getCache("testCache").get("testKey"));

# <span id="page-12-2"></span>2.2. CACHE MANAGER CONFIGURATION BEANS

You can customize the cache manager with the following configuration beans:

- **InfinispanGlobalConfigurer**
- **InfinispanCacheConfigurer**
- **Configuration**
- **InfinispanConfigurationCustomizer**
- **InfinispanGlobalConfigurationCustomizer**

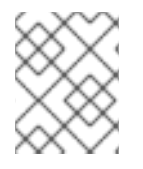

## **NOTE**

You can create one **InfinispanGlobalConfigurer** bean only. However you can create multiple configurations with the other beans.

## InfinispanCacheConfigurer Bean

@Bean public InfinispanCacheConfigurer cacheConfigurer() { return manager -> {

```
final Configuration ispnConfig = new ConfigurationBuilder()
               .clustering()
               .cacheMode(CacheMode.LOCAL)
               .build();
 manager.defineConfiguration("local-sync-config", ispnConfig);
};
}
```
# Configuration Bean

Link the bean name to the cache that it configures, as follows:

```
@Bean(name = "small-cache")
public org.infinispan.configuration.cache.Configuration smallCache() {
  return new ConfigurationBuilder()
     .read(baseCache)
     .memory().size(1000L)
     .memory().evictionType(EvictionType.COUNT)
     .build();
}
@Bean(name = "large-cache")public org.infinispan.configuration.cache.Configuration largeCache() {
  return new ConfigurationBuilder()
     .read(baseCache)
     .memory().size(2000L)
     .build();
}
```
## Customizer Beans

```
@Bean
public InfinispanGlobalConfigurationCustomizer globalCustomizer() {
 return builder -> builder.transport().clusterName(CLUSTER_NAME);
}
@Bean
public InfinispanConfigurationCustomizer configurationCustomizer() {
 return builder -> builder.memory().evictionType(EvictionType.COUNT);
}
```
# <span id="page-13-0"></span>2.3. ENABLING SPRING CACHE SUPPORT

With both embedded and remote caches, Data Grid provides an implementation of Spring Cache that you can enable.

#### Procedure

Add the **@EnableCaching** annotation to your application.

If the Data Grid starter detects the:

**EmbeddedCacheManager** bean, it instantiates a new **SpringEmbeddedCacheManager**.

**RemoteCacheManager** bean, it instantiates a new **SpringRemoteCacheManager**.

# Reference

Spring Cache [Reference](https://docs.spring.io/spring/docs/current/spring-framework-reference/html/cache.html)

# CHAPTER 3. USING REMOTE CACHES

<span id="page-15-0"></span>Store and retrieve data from remote Data Grid clusters using Hot Rod, a custom TCP binary wire protocol.

# <span id="page-15-1"></span>3.1. SETTING UP THE REMOTECACHEMANAGER

Configure your application to use remote caches on Data Grid clusters.

- 1. Provide the addresses where Data Grid Server listens for client connections so the starter can create the **RemoteCacheManager** bean.
- 2. Use the Spring **@Autowired** annotation to include your own custom cache manager class in your application:

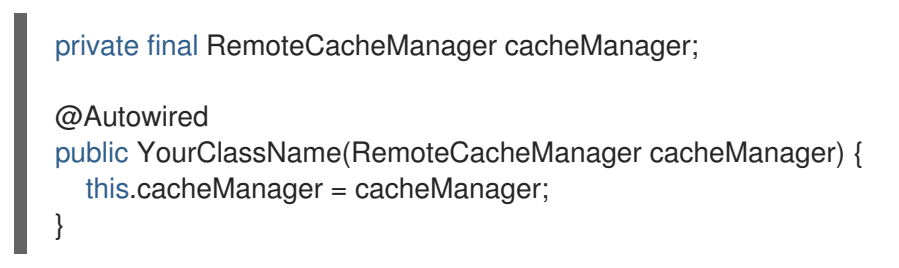

## <span id="page-15-2"></span>3.1.1. Properties Files

You can specify properties in either **hotrod-client.properties** or **application.properties**.

Properties can be in both properties files but the starter applies the configuration in **hotrodclient.properties** first, which means that file takes priority over **application.properties**.

#### <span id="page-15-3"></span>**hotrod-client.properties**

Properties in this file take the format of **infinispan.client.hotrod.\***, for example:

# List Data Grid servers by IP address or hostname at port 11222. infinispan.client.hotrod.server\_list=127.0.0.1:6667

Hot Rod client [configuration](https://access.redhat.com/webassets/avalon/d/red-hat-data-grid/8.2/api/org/infinispan/client/hotrod/configuration/package-summary.html) API

#### <span id="page-15-4"></span>**application.properties**

Properties in this file take the format of **infinispan.remote.\***, for example:

# List Data Grid servers by IP address or hostname at port 11222. infinispan.remote.server-list=127.0.0.1:6667

#### Additional resources

**•** [Application](#page-20-1) Properties

# <span id="page-15-5"></span>3.2. CONFIGURING MARSHALLING

Configure Data Grid to marshall Java objects into binary format so they can be transferred over the wire or stored to disk.

By default Data Grid uses a Java Serialization marshaller, which requires you to add your classes to an allow list. As an alternative you can use ProtoStream, which requires you to annotate your classes and generate a **SerializationContextInitializer** for custom Java objects.

### Procedure

- 1. Open **hotrod-client.properties** or **application.properties** for editing.
- 2. Do one of the following:
	- Use ProtoStream as the marshaller.

infinispan.client.hotrod.marshaller=org.infinispan.commons.marshall.ProtoStreamMarshaller

infinispan.remote.marshaller=org.infinispan.commons.marshall.ProtoStreamMarshaller

Add your classes to the serialization allow list if you use Java Serialization. You can specify a comma-separated list of fully qualified class names or a regular expression to match classes.

infinispan.client.hotrod.java\_serial\_allowlist=your\_marshalled\_beans\_package.\*

infinispan.remote.java-serial-allowlist=your\_marshalled\_beans\_package.\*

3. Save and close your properties file.

#### Additional resources

• Cache Encoding and [Marshalling](https://access.redhat.com/documentation/en-us/red_hat_data_grid/8.2/html-single/cache_encoding_and_marshalling/)

# <span id="page-16-0"></span>3.3. CACHE MANAGER CONFIGURATION BEANS

Customize the cache manager with the following configuration beans:

- **InfinispanRemoteConfigurer**
- **Configuration**
- **InfinispanRemoteCacheCustomizer**

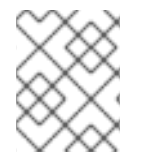

#### **NOTE**

You can create one **InfinispanRemoteConfigurer** bean only. However you can create multiple configurations with the other beans.

## InfinispanRemoteConfigurer Bean

@Bean public InfinispanRemoteConfigurer infinispanRemoteConfigurer() { return () -> new ConfigurationBuilder() .addServer() .host("127.0.0.1")

```
.port(12345)
.build();
```
# Configuration Bean

}

```
@Bean
public org.infinispan.client.hotrod.configuration.Configuration customConfiguration() {
  new ConfigurationBuilder()
     .addServer()
     .host("127.0.0.1")
     .port(12345)
     .build();
}
```
# InfinispanRemoteCacheCustomizer Bean

```
@Bean
public InfinispanRemoteCacheCustomizer customizer() {
  return b -> b.tcpKeepAlive(false);
}
```
## TIP

Use the **@Ordered** annotation to apply customizers in a specific order.

# <span id="page-17-0"></span>3.4. ENABLING SPRING CACHE SUPPORT

With both embedded and remote caches, Data Grid provides an implementation of Spring Cache that you can enable.

## Procedure

Add the **@EnableCaching** annotation to your application.

If the Data Grid starter detects the:

- **EmbeddedCacheManager** bean, it instantiates a new **SpringEmbeddedCacheManager**.
- **RemoteCacheManager** bean, it instantiates a new **SpringRemoteCacheManager**.

#### Reference

Spring Cache [Reference](https://docs.spring.io/spring/docs/current/spring-framework-reference/html/cache.html)

# <span id="page-17-1"></span>3.5. EXPOSING DATA GRID STATISTICS

Data Grid supports the Spring Boot Actuator to expose cache statistics as metrics.

# Procedure

1. Add the following to your **pom.xml** file:

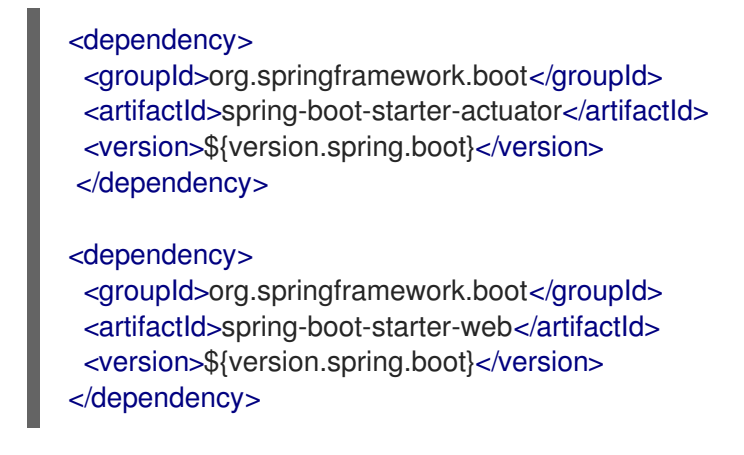

2. Activate statistics for the appropriate cache instances, either programmatically or declaratively.

## Programmatically

```
@Bean
public InfinispanCacheConfigurer cacheConfigurer() {
 return cacheManager -> {
   final org.infinispan.configuration.cache.Configuration config =
       new ConfigurationBuilder()
          .jmxStatistics().enable()
          .build();
   cacheManager.defineConfiguration("my-cache", config);
 };
}
```
## Declaratively

<local-cache name="mycache" statistics="true"/>

The Spring Boot Actuator registry binds cache instances when your application starts.

If you create caches dynamically, you should use the **CacheMetricsRegistrar** bean to bind caches to the Actuator registry, as follows:

@Autowire CacheMetricsRegistrar cacheMetricsRegistrar;

@Autowire CacheManager cacheManager;

...

cacheMetricsRegistrar.bindCacheToRegistry(cacheManager.getCache("my-cache"));

# CHAPTER 4. USING SPRING SESSION

# <span id="page-19-1"></span><span id="page-19-0"></span>4.1. ENABLING SPRING SESSION SUPPORT

Data Grid Spring Session support is built on **SpringRemoteCacheManager** and **SpringEmbeddedCacheManager**. The Data Grid starter produces those beans by default.

### Procedure

- 1. Add this starter to your project.
- 2. Add Spring Session to the classpath.
- 3. Add the following annotations to your configuration:
	- **@EnableCaching**
	- **@EnableInfinispanRemoteHttpSession**
	- **@EnableInfinispanEmbeddedHttpSession**

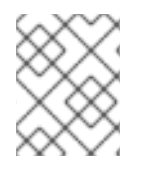

# **NOTE**

Data Grid does not provide a default cache. To use Spring Session, you must first create a Data Grid cache.

# CHAPTER 5. APPLICATION PROPERTIES

<span id="page-20-1"></span><span id="page-20-0"></span>Configure your project with **application.properties** or **application.yaml**.

# # Embedded Properties - Uncomment properties to use them. # # Enables embedded capabilities in your application. # Values are true (default) or false. #infinispan.embedded.enabled = # Sets the Spring state machine ID.  $#infinispan.embedded.machineld =$ # Sets the name of the embedded cluster. #infinispan.embedded.clusterName = # Specifies a XML configuration file that takes priority over the global # configuration bean or any configuration customizer.  $\#$ infinispan.embedded.configXml = # # Server Properties - Uncomment properties to use them. # # Specifies a custom filename for Hot Rod client properties. #infinispan.remote.clientProperties = # Enables remote server connections. # Values are true (default) or false. #infinispan.remote.enabled = # Defines a comma-separated list of servers in this format: # `host1[:port],host2[:port]`. #infinispan.remote.server-list= # Sets a timeout value, in milliseconds, for socket connections. #infinispan.remote.socketTimeout = # Sets a timeout value for initializing connections with servers. #infinispan.remote.connectTimeout = # Sets the maximum number of attempts to connect to servers. #infinispan.remote.maxRetries = # Specifies the marshaller to use. #infinispan.remote.marshaller = # Adds your classes to the serialization allow list. #infinispan.remote.java-serial-allowlist=